# **CHIRP - Bug # 6971**

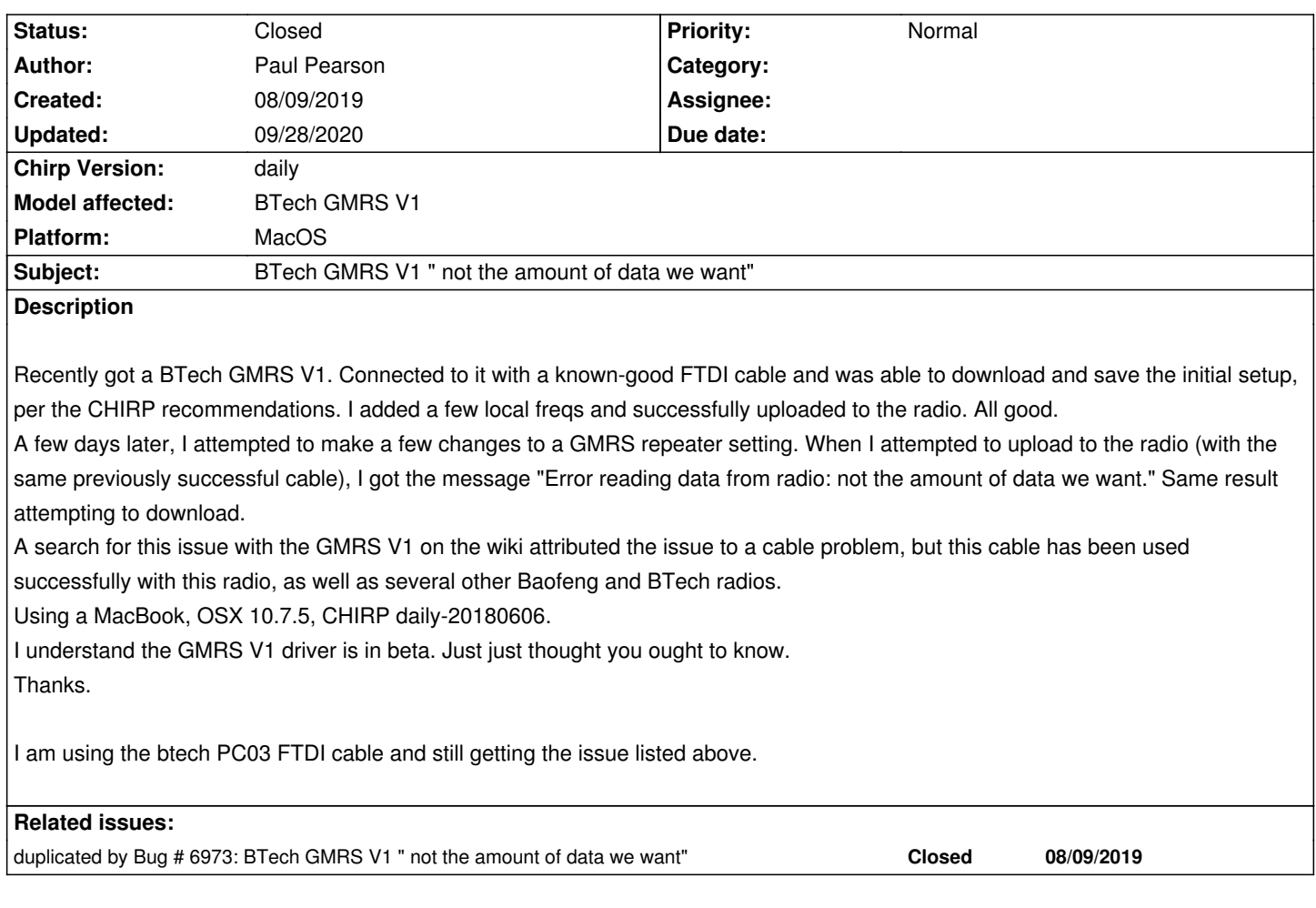

#### **History**

#### **#1 - 08/24/2019 11:08 am - Erik D**

*I am not sure about the mac, but on Ubuntu, I got that message when I had the wrong USB port selected on upload/download. For Ubuntu, I selected /dev/ttyUSB0 instead of the default per some recommendations I found via searches. It's possible that a similar change might work on the mac, but I'm not sure what the correct port would be for mac. I too was connected to a BTECH GMRS V1, but I have other radios as well and I select the same port for them as well -- which makes sense since this is really a host setting for which port the program should use to get to the device.*

### **#2 - 01/23/2020 11:52 am - Bernhard Hailer**

*- Status changed from New to Feedback*

*- Assignee deleted (Paul Pearson)*

*(See feedback above)*

## **#3 - 04/19/2020 10:10 am - Bernhard Hailer**

*Have you been able to resolve this on your own since you submitted this?*

*Have you tried with a recent version since you submitted this?*

*If you haven't, and if you're still having this issue, please refer to the Wiki "[[How To Report Issues]]" and provide a debug log. Thanks!*

### **#4 - 09/28/2020 04:59 pm - Bernhard Hailer**

*- Status changed from Feedback to Closed*

*No more traffic on this ticket. -*

*You may want to read through the Wiki: perhaps you have an operating system caused issue.*

*[[CableGuide]]*

*[[CableGuide FTDI OEM Cables]]*

*[[RTSystemsCablesAndMavericks]] (if you're running MacOS)*

*If there's no solution to be found in any of them, please read: [[How To Report Issues]] and provide a debug log. Thank you!*

**MacOS notes:** *this OS is apparently very picky about USB to Serial cables. From what I heard, only (genuine) FTDI-based cables can be made work.*

*You must have the KK7DS Python runtime for Mac OSX installed.*

*Also see [[MacOS Tips]]!*